**NETGEAR® BUSINESS** 

インストールガイド

### 裏面に続きます。

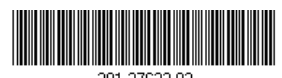

2021年2月 © NETGEAR, Inc.、NETGEAR、およびNETGEARのロ ゴはNETGEARの商標です。その他の商標またはロゴ は参照目的のためにのみ使用されています。

SOHO/家庭向け PoE+対応 ギガビット15ポート SFP 1スロット アンマネージプラススイッチ (180W) GS316EP

SOHO/家庭向け PoE+対応 ギガビット15ポート SFP 1スロット アンマネージプラススイッチ (231W) GS316EPP

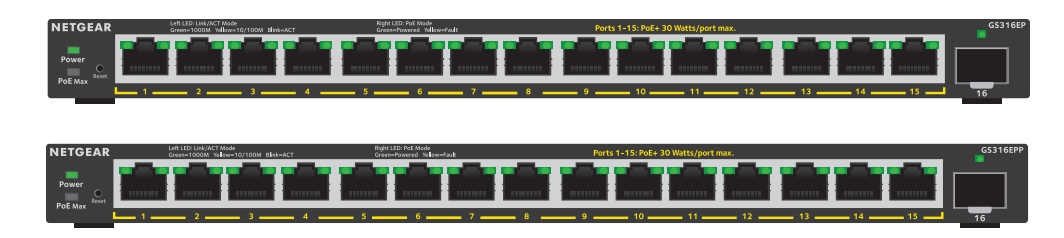

## 同梱物

- スイッチ本体
- 電源アダプター
- 壁掛けキット
- ゴム足
- 結束バンド (電源アダプター用)
- インストールガイド

1.スイッチの登録

- 1. インターネットに接続可能なPCまたはモバイルデバイスから[、my.netgear.com](http://my.netgear.com) にアクセスします。
- 2. NETGEARアカウントにログインします。 NETGEARアカウントをお持ちでない場合は、無料でアカウントを作成でき ます。

[登録済み製品] ページが表示されます。

- 3. 左側のメニューから、[製品の登録] を選択します。
- 4. **[シリアル番号]** フィールドに、スイッチのシリアル番号を入力します。 シリアル番号は13桁で、スイッチのラベルに印字されています。
- 5. **[購入日]** メニューから、スイッチを購入した日付を選択します。
- 6. **[登録]** ボタンをクリックします。 スイッチがお客様のNETGEARアカウントに登録されます。 確認用のメールがNETGEARアカウントのメールアドレスに送信されます。
- **■■■■消灯**: スイッチに電源か人っていません。 **緑点灯**: スイッチに電源が入っており、正常に動作しています。
- **消灯**: 十分な電力 (7W以上) を給電可能です。 **黄色点灯**: 給電可能な電力が7W未満です。

ホート左側の LED

**緑点灯**: ポートが1Gbpsでリンクしています。  $\sim$ 

- **緑点灯**: ポートは給電中です。
- **消灯**: ポートは給電をしていません。
- **黄色点灯: PoEに問題が発生しました。**

メモ: ギガビット接続には、カテゴリ5e (Cat 5e) 規格以上のケーブルの使用を推 奨します。

SFPポートを使用する場合は、SFPモジュール (NETGEARから購入可能) をご使用

ください。

- 1. ツールをダウンロードするには、[https://www.netgear.com/support/](https://www.netgear.com/support/product/netgear-switch-discovery-tool.aspx) [product/netgear-switch-discovery-tool.aspx](https://www.netgear.com/support/product/netgear-switch-discovery-tool.aspx) にアクセスしてください。 WindowsまたはMacのいずれかのバージョンをダウンロードします。
- 2. スイッチの設定に使用するPCで、ファイアウォール、インターネットセキュ リティ、アンチウィルスプログラム、またはこれらすべてを一時的に無効にし ます。
- 3. ファイルを解凍し、実行可能ファイル (NDST-1.2.102.exeなど) をクリックま たはダブルクリックし、プログラムをPCにインストールします。 MacのDockまたはWindowsのデスクトップにツールのアイコンが表示されます。
- 4. PCのセキュリティサービスを再度有効にします。
- 5. スイッチに電源を入れます。
- 6. PCをスイッチと同じネットワークに接続します。
- 7. NSDTを開きます。 初期ページには、メニューとボタンが表示されます。
- **8. [Choose a Connection]** メニューから、このスイッチのネットワークを選択 します。
- **9. [START SEARCHING]** ボタンをクリックします。 検出したスイッチのIPアドレスがNSDTに表示されます。
- **10. [ADMIN PAGE] ボタンをクリックします。**

本スイッチは、屋内専用です。屋外のデバイスに接続する場合は、屋外のデバイ スが適切に接地され、サージ保護されている必要があります。スイッチと屋外の デバイスの間にはイーサネット用サージ防護機器を取り付けてください。これら を行わない場合、スイッチが損傷する恐れがあります。

警告: 本スイッチを屋外のケーブルまたはデバイスに接続する前に、安全および保 証に関する情報を次のURLでご確認ください: <https://kb.netgear.com/ja/000057103>

### 3.LEDの確認

各LEDが示す状態は以下の表のとおりです。

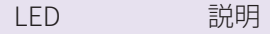

 $(1 - 1)$ 

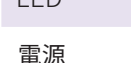

PoE Max (スイッチのPoE 給電容量の状態)

**黄色点滅**: 2分以内に少なくとも1回、PoE給電能力が7Wを下回りま した。

**緑点滅**: ポートが1Gbpsで通信しています。

**黄色点灯**: ポートが100Mbpsまたは10Mbpsでリンクしています。 **黄色点滅**: ポートが100Mbpsまたは10Mbpsで通信しています。 **消灯**: ポートでリンクが検出されません。

ポート右側の LED

# 4.スイッチのIPアドレスの検出およびスイッ チへのアクセス

NETGEAR Switch Discovery Tool (NSDT) では、同一ネットワーク内のスイッチを 検出して、WindowsまたはMac PC上のWebブラウザーからスイッチにアクセスで きます。

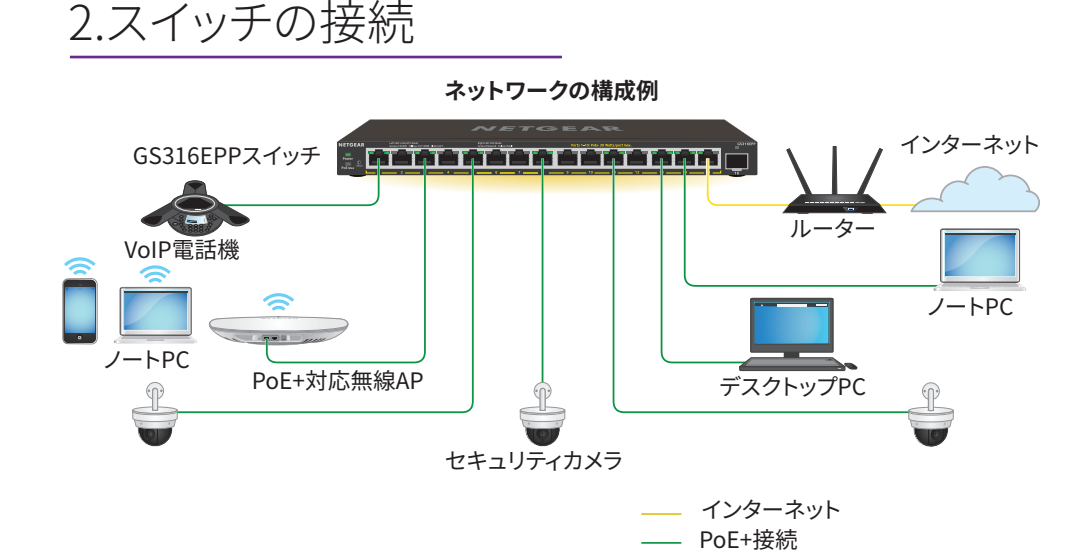

NETGEAR Switch Discovery Toolをインストールし、ネットワーク内のスイッチを 検出し、スイッチにアクセスし、スイッチのIPアドレスを検出します。

ブラウザーで管理者ページのログインページまたはログインウィンドウが開き ます。

- 11. スイッチのラベルに印字されているデフォルトのパスワードを入力します。
- 12. プロンプトが表示されたら、スイッチの新しい管理者パスワードを入力します。 [スイッチの情報] ページが表示され、スイッチに割り当てられたIPアドレスが 表示されます。
- 13. 今後使用するときのために、パスワードとIPアドレスを書き留めておきます。 これで、スイッチの設定と監視ができるようになりました。

### 5.壁面への設置方法

付属する壁掛けキットを使用します。

- 1. スイッチの底面にある2つの取り付け穴の場所を確認します。
- 2. スイッチを設置する壁面に、取り付け穴に合うようにドリルで穴を2か所開け ます。

2つの取り付け穴の中心と中心は、100 mm離れている必要があります。

3. 付属のアンカーを壁面に挿入し、2番のプラスドライバーでネジを固定します。 底面の穴にネジの頭を挿入できるように、各ネジを壁面から約4 mm出した状 態にしておきます。

メモ: ネジは、径6.5 mm、長さ16 mmです。

PoEに関する注意事項

スイッチのPoE給電の優先順位は、ポート番号の小さい順 (ポート1からポート15 の順) です。

- GS316EPには200 W電源アダプターが付属しており、有効なPoE+ポート全体 で合計180 Wの電力を供給できます。
- GS316EPPには254 W電源アダプターが付属しており、有効なPoE+ポート全体 で合計231 Wの電力を供給できます。

次の表は、オーバーライドが適用されていない標準の電力範囲を示しており、最 大ケーブル長は100メートルで計算されています。スイッチからPDデバイスに十 分な電力が配給されない場合は、短いLANケーブルの使用をご検討ください。

> 受電デバイ です。

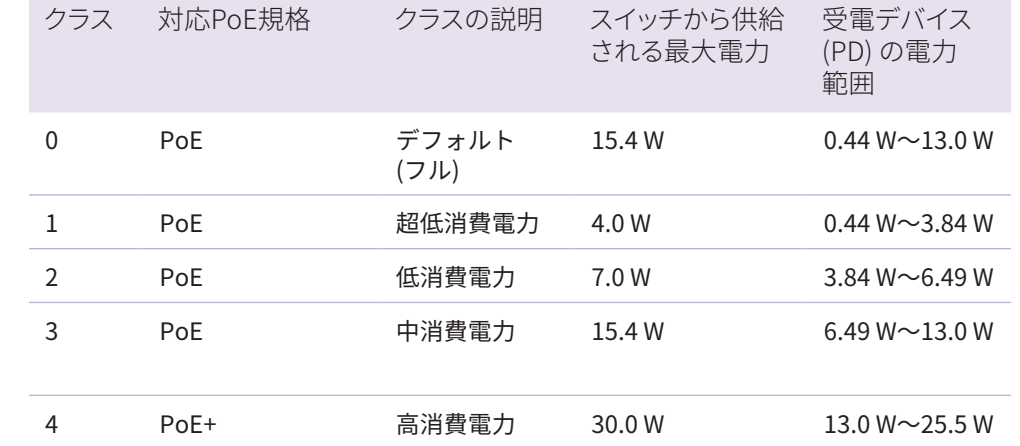

- 
- 

PoEの障害

PoEが関係

受電デバイ ここ<br>な電力を上 15.4W、Po

PoEのトラブルシューティング

PoEに関するよくあるトラブルの解決方法を以下で説明します。

• PoE Max LEDが黄色に点灯している場合は、供給可能電力が不足しています。 不要な受電デバイスをスイッチから切断することをおすすめします。

• 各受電デバイス (PD) がスイッチに接続されると、対応するスイッチ上のPoE LEDが緑色に点灯します。PoE LEDが黄色に点灯している場合は、PoEに障害が 発生しており、次の表に記載したいずれかの原因によりPoEが停止しています。

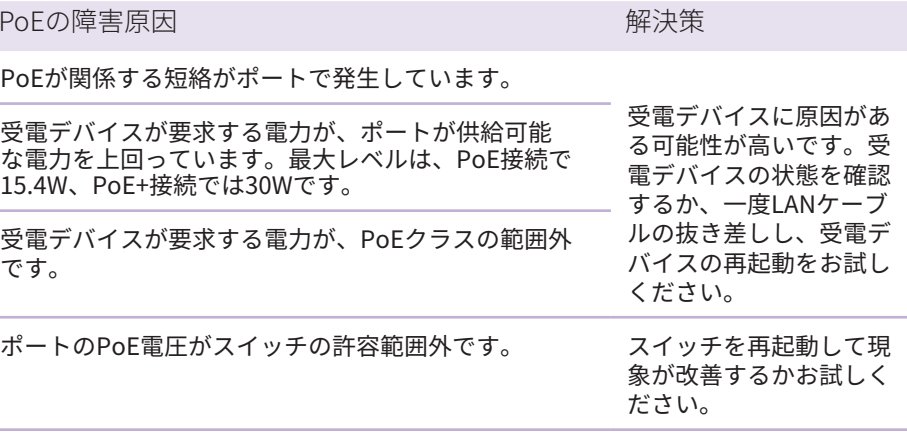

# サポートおよびコミュニティ

不明点がある場合や最新版のダウンロードについては、[jp.netgear.com/support](https://www.jp.netgear.com/support) にアクセスしてください。

また、NETGEARコミュニティ ([community.netgear.com\)](http://community.netgear.com) で役に立つアドバイス を提供しています。

## 法規制およびコンプライアンス

EU適合宣言書などの法規制遵守情報については、次のURLをご参照ください: <https://jp.netgear.com/about/regulatory/>

本製品をお使いになる前に、適合性の情報をお読みください。

本製品は屋外ではご使用になれません。PoEによる給電は屋内での接続のみを想定 しています。

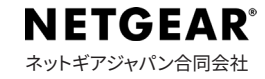